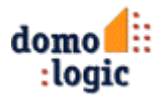

# **JControl/SmartDisplay**

JAVA PROGRAMMABLE GRAPHIC LC-DISPLAY WITH 128X64 PIXEL, 64K FLASH MEMORY, ANALOG KEYBOARD SUPPORT, RS232- INTERFACE, I²C-INTERFACE, 12 GPIO AND SOFT REALTIME SUPPORT

#### **Virtual Machine Core**

- 8 Bit JAVA™ bytecode execution engine
- 16 Bit processing word length
- Max. 256 constant pool entries<br>• 2.5k Java heap memory
- 2.5k JAVA heap memory<br>■ 2 MIPS native core spee
- 2 MIPS native core speed
- Automatic garbage collection
- **Multi-threading support with extensions** for soft realtime execution
- **Display**
	- **128x64 pixel graphic LCD**
	- **FSTN** technology
	- Optional backlight
	- Viewing area: 46.0 x 23.0 mm
	- Dot pitch: 0.36 mm
	- Display contrast and backlight adjustable by software

#### **Flash Memory**

- up to 4 banks with 64k each
- 128 or 256 byte per sector
- > 10,000 erase/write cycles
- **Analog Keyboard**
	- Decoder for up to 10 keys
	- Simple and cost-effective design with resistors
	- Only one GPIO occupied

#### **Power-Supply**

- 3.3V or 5V power supply
- Current consumption: max. 25mA (with backlight)

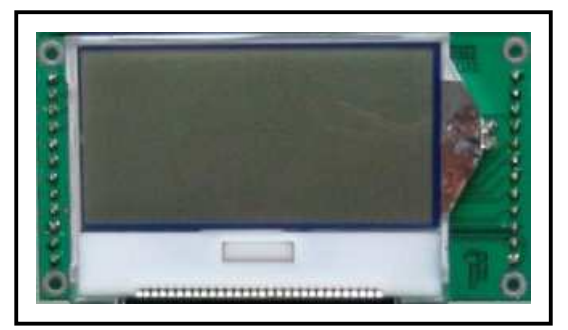

- **Buzzer Support** Controlled by PWM output
	-
- **RS232**
	- 5-Wire RS232-Interface
	- 11 different baud rates from 300 up to 250.000bps
	- None, even or odd parity
	- Automatic flow control by XON/XOFF or RTS/CTS
	- **I²C/SMBus Communication**
	- Master mode
	- 7 and 10 Bit addressing modes
- **I/O-Pins**
	- Up to 12 General-Purpose I/O Pins
	- 2 I/Os usable as PWM outputs
	- 8 I/Os usable as Analog inputs
- **Physical Dimensions**
	- Size: 76.2x41.9x9.5mm
	- Weight: 20g

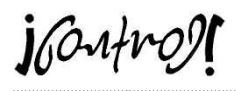

# **DIMENSIONS AND CONNECTORS**

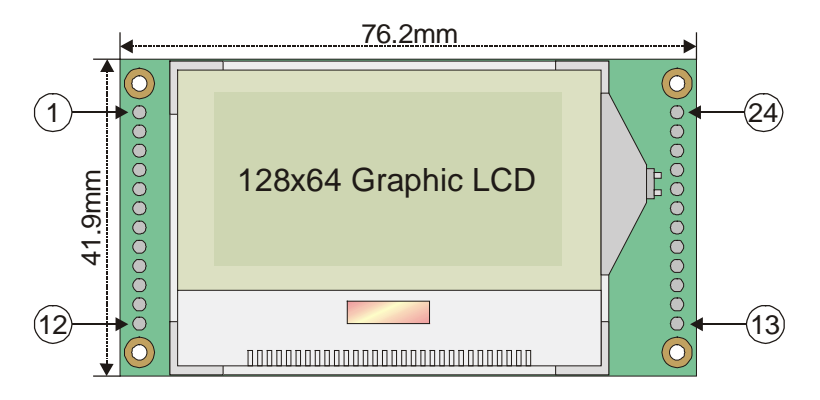

**Fig. 1: Dimensions and Connectors of the JControl/SmartDisplay**

# **DEVICE VARIANTS**

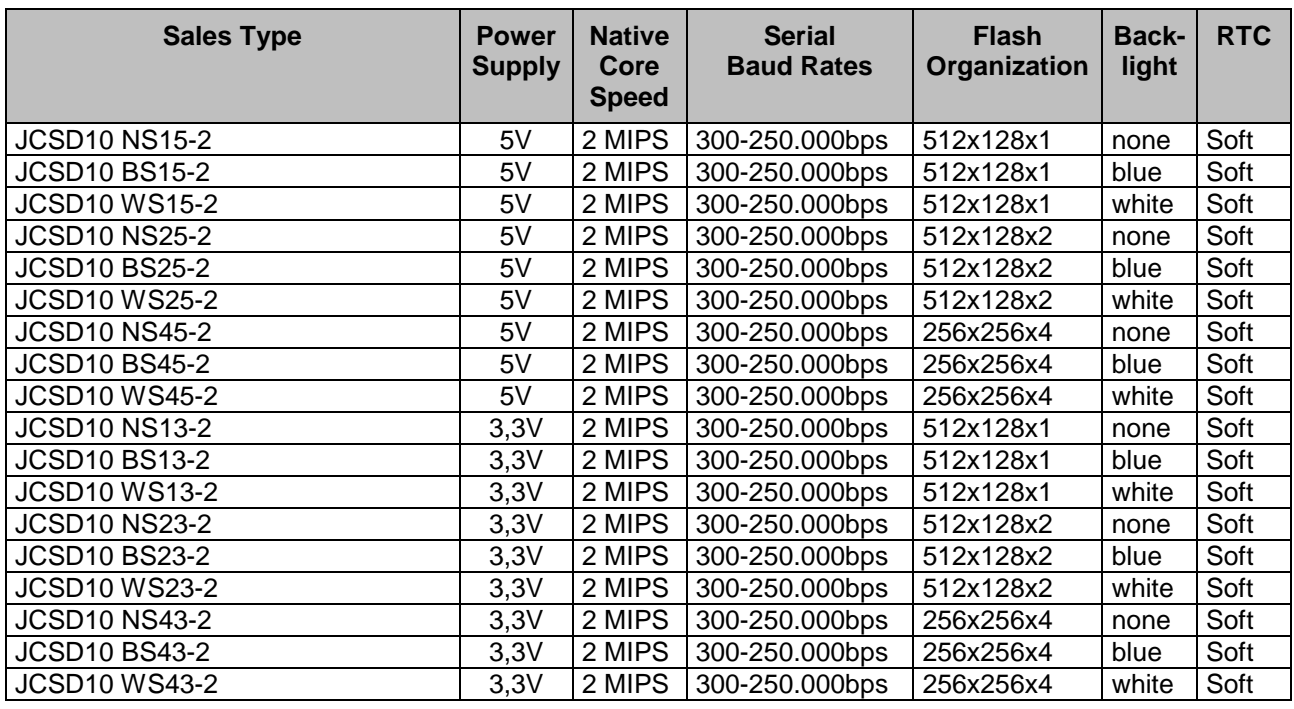

**Table 1: Derivatives of the JControl/SmartDisplay**

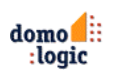

## **GENERAL DESCRIPTION**

The JControl/SmartDisplay is a member of the JControl device family, designed as freely programmable LC-Display with 128x64 pixel and optional backlight, analog keyboard decoder, external buzzer control, communication ports (RS232 and I²C), general purpose I/Os, analog inputs and pulse width modulator outputs. All relevant signals are available by 24 pins at the left and right edge of the device (0.1" strip connectors). For evaluation purposes, an evaluation board is available.

The JControl/SmartDisplay is based on the JControl/GUI-Engine processor. The integrated JCVM8 8 Bit JAVA™ bytecode execution engine runs with 2 MIPS native speed, providing 16 Bit processing word length, 2.5k JAVA heap memory, automatic garbage collection and multi-threading software execution. Applications in the field of control, measurement and automation are supported by specific extensions for soft-realtime processing.

The JCVM8 offers a set of built-in classes, providing fundamental support of the JAVA programming language and access to all local peripheral components like LCD, analog keyboard, Flash memory etc. Extended support is given by class libraries, linked automatically to the application by the JControl/DevelopmentSuite. This mechanism saves memory space, because exclusively the required classes are loaded to the system.

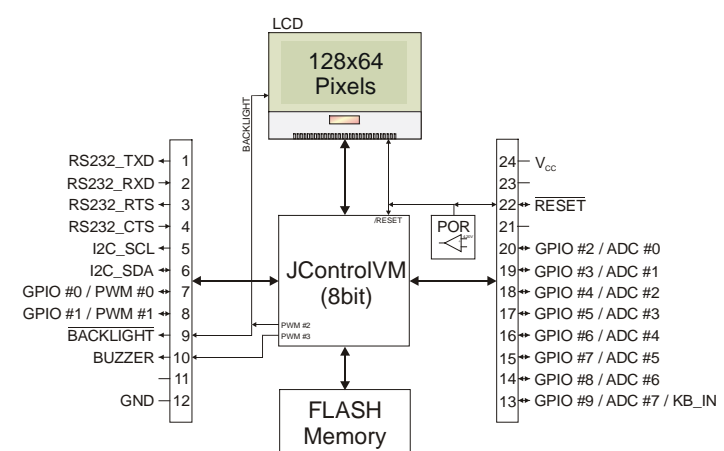

**Fig. 2: JControl/SmartDisplay Block Diagram**

Application programs are loaded via a serial communication interface to the Flash memory, which is organized as one to four banks of 64kByte each. The banks may be used to store application software or non-volatile data.

Various informations about the specific JControl device and its current state is available by accessing the system properties. In download mode, the system properties may be read or written by remote using the JControl Download Protocol. Under normal operating conditions, the system properties can be accessed by application software using the methods getProperty and setProperty of the built-in class jcontrol.system.Management.

## **POWER SUPPLY AND SYSTEM RESET**

The JControl/SmartDisplay is powered by 5V DC or 3.3V DC, connected to the pins 12 (GND) and 24 ( $V_{\text{CC}}$ ) of the device. To ensure a reliable start up phase, an integrated power-on reset generator (POR) holds the reset signal of the JCVM8 and LCD while the supply voltage is below the

threshold voltage of 4.50V or 3.00V resp. When the supply voltage exceeds the threshold voltage, the reset signal is released and the initialization sequence of the JCVM8 is executed. When finished, the JAVA-application stored in Flash bank 0 is started.

## **FLASH MEMORY ORGANIZATION**

Depending on the device variant, the JControl/SmartDisplay offers one to four banks of 64k Flash memory for application software or nonvolatile data, labeled as Flash bank 0 to Flash bank 3. For devices with up to two flash banks, the memory is organized as 512 sectors by 128 bytes, numbered from sector 0 to sector 511. For devices with 4 Flash bank, the memory is organized as 256 sectors by 256 bytes. The Flash memory's organization may be detected automatically by reading the system property flash.format. The returned string comprises of the parameters <number of sectors>x<br/>kytes per sector>x<number of banks> (e.g. "512x128x1" for the JControl/SmartDisplay device with one flash bank).

The Flash memory can be used to store nonvolatile data using the built-in class jcontrol.io.Flash. It provides methods to read and write complete sectors in any bank of the Flash memory.

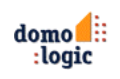

Fig. 3 gives an overview of bank 0's internal structure: Application software is written upwards, starting at physical sector 0 and non-volatile data is stored downwards, starting at physical sector 510 (resp. 254 for devices with four flash banks).

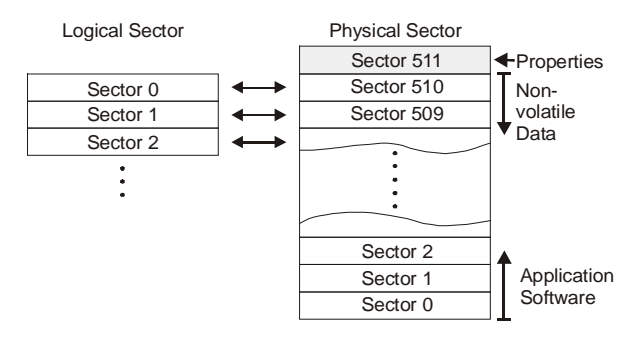

**Fig. 3: Internal Structure of Flash bank 0** (For Devices with 1 or 2 Flash Banks with 512 Sectors per Bank)

## **DOWNLOAD MODE**

The system download mode is a fundamental functionality of the JCVM8, implemented in every JControl device. It is used for uploading application software to and downloading data from the Flash memory by a host computer, for auto identification of the JControl device and for reading or writing system properties by remote. The download mode is used e.g. by the development tools like JControl/IDE and PropertyEdit.

The system download mode may be entered by one of following four cases:

- (1) Directly after the initialization sequence of the JCVM8: If no valid application software is available in bank 0 of the Flash memory, the device enters the system download mode.
- (2) During normal operating conditions: If the virtual machine is restarted by the method switchBank() of the built-in class jcontrol.system.Management and the new Flash bank contains no valid application software.

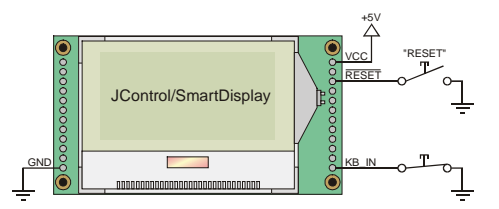

**Fig. 5: Entering the System Download Mode**

 $O$  Pull signal KB\_IN to GND (Pin 13),  $O$  activate RESET signal for more than 10ms (Pin 22)

This procedure reduces the possibility of resource conflicts between application software and data. To offer a linear ascending number of sectors (starting at sector 0) to the application, the class jcontrol.io.Flash maps access to the logical sector 0 to the physical sector 510 of the Flash memory, access to logical sector 1 to the physical sector 509 and so on. The uppermost sector of bank 0 (sector 511) is used to hold non-volatile system properties. The same principle is also used for Flash Bank 1, except that the uppermost sector is not holding the system properties.

For applications using the flash memory independently of the memory architecture, the external class jcontrol.storage. FlashStream is provided. It represents a memory cached data stream for reading and writing continuous data to or from the non-volatile flash memory.

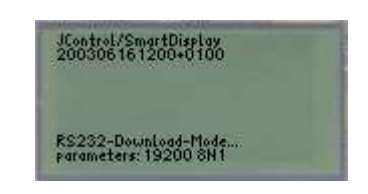

**Fig. 4: Splash screen of the system download mode**

- (3) The system download mode may be enforced by pulling Pin 13 (GPIO #9/KB\_IN) to GND while resetting the device (as shown in Fig. 5). Refer to the chapter covering the Analog Keyboard.
- (4) The mode may also be started by software calling the run()-Method of an instance of the built-in class jcontrol.system.Download.

In the first three cases, a splash screen appears as shown in Fig. 4. The first line of the splash screen gives information about the JControl device profile ("JControl/SmartDisplay"). The second line shows the build date of the JCVM8, represented as format yyyyMMddhhmm (yyyy=year, MM=month, dd=day, hh=hour, mm=minute). The following "+0100" in the example is optional and gives information about the time zone. The build date is also available as system property profile.date and used by the tools to select an appropriate device profile. The bottom line shows the parameters of the RS232 interface, fixed to 19200 bps, 8 data bits, no parity and 1 stop bit.

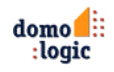

#### **Using the Download Mode by Applications**

The built-in class jcontrol.system.Download may be used to access or extend the download functionality by application software, e.g. to implement comfortable download or upload features for specific applications.

## **DISPLAY**

The JControl/SmartDisplay comes with a 128x64 pixel monochrome graphic LCD in FSTN technology, optionally backlighted by a blue or white LED. The display has a viewing direction of 6 o'clock and is driven by a separate display controller (Samsung S6B1713), mounted as chipon-glass circuit on the top side of the component. To obtain a high data bandwidth, the communication between JCVM8 and display is realized by an 8 bit parallel interface.

The built-in class jcontrol.io.Display offers a set of methods for drawing pixels, lines, rectangles, circles, images, characters and strings on the display. It implements the interface icontrol.io.Graphics for hardware abstraction. Images are supported using the pixelbased JControl Image File format (JCIF, revision 0001); fonts have to be formatted using the pixelbased JControl Font Definition format (JCFD, revision 0002). The class jcontrol.io.Display includes a proportional system font (8 pixel font height) by default.

For detecting the display dimensions automatically, the system property display.dimensions returns a string comprising the parameters <width>x<height>x<colour\_depth>, specified by "128x64x1" for the

## **ANALOG KEYBOARD**

The JControl/SmartDisplay provides a decoder for analog keyboards with up to 10 keys. Analog keyboards are designed as switched resistor ladders, generating a specific voltage for each key. This mechanism reduces the complexity required to realize a keyboard to a minimum.

For the JControl/SmartDisplay, GPIO #9 is used for connecting the analog keyboard (this pin is also labeled as KB\_IN). GPIO #9 is internally connected to the ADC #7 pin of the JControl/GUIengine. The system software measures the voltage at ADC #7 every 16ms, corresponding to a keyboard request rate of 62.5Hz. The class jcontrol.io.Keyboard provides methods for reading the switched resistor on character basis,

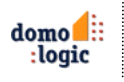

When the system download mode is started by software (see case 4), no splash screen appears and the baud rate is set to the value held by the system property rs232.baudrate (default: 19200bps). When quitting, the download mode performs a system reset when data was written to the flash memory. Otherwise it returns to the calling application. See API documentation for more information about this class.

JControl/SmartDisplay device. The coordinates of the display are organized from left to right and from top to bottom counting from 0 to size-1, see also Fig. 6.

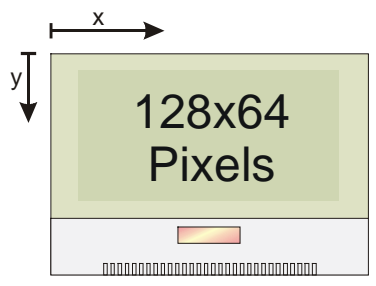

**Fig. 6: Coordinates used by the LCD-class**

The display contrast may be adjusted by software using the system property display.contrast. The value is saved to Flash memory, assuring that it will be restored by the system during powerup. The optional backlight LED of the display is controlled directly by the reserved PWM channel #2 of the JControl/GUI-Engine. For improved hardware abstraction, the external class jcontrol.io.Backlight is provided, enabling to set the backlight in 256 steps from 0 (off) to 255 (max. brightness).

including raw access, buffered access, automatic repetition and acoustic feedback.

Fig. 7 shows the schematic of a simple cursorcontrol key panel connected to the JControl/SmartDisplay, realizing the keys up, down, left and right. The pull-up resistor R1 (10kΩ) is used to apply a quiescent voltage of  $V<sub>DDA</sub>$  (analog reference voltage) to the analog channel, representing the passive state when all keys are released. Each keypress creates a specific voltage divider, composed by R1 and a chain of resistors from R2 to the resistor connected to the corresponding key. The resulting voltage is measured via ADC #7 (KB\_IN).

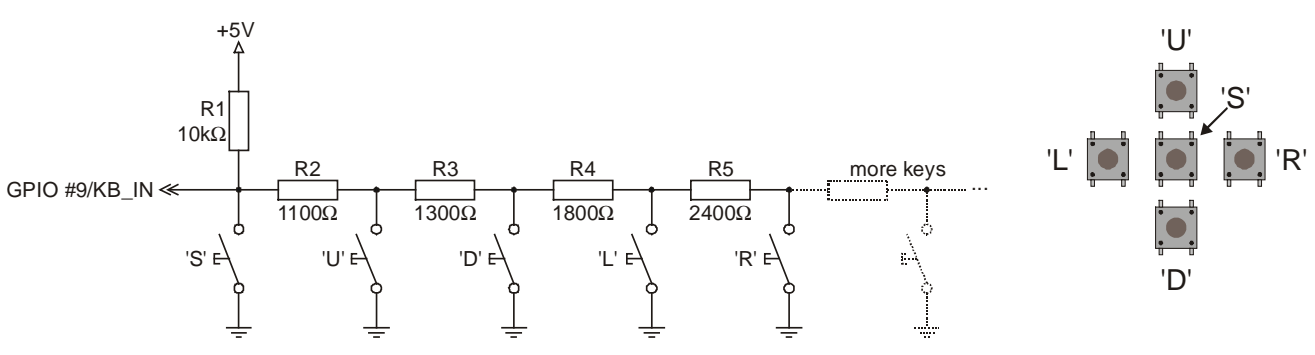

**Fig. 7: Schematic of a cursor-control analog key panel**

Table 2 lists the resistor values for an analog keyboard with up to 10 keys, using a pull-up resistor R1 of 10kΩ. The voltage created by the voltage dividers is increased by steps of  $V_{DDA}/10$ , starting at 0V. Because of resistor tolerances, the resulting voltages and the measured ADC value may differ in real applications. Hence, the integrated keyboard decoder uses thresholds between two theoretical values for key detection.

The keys decoded by the key panel shown in Fig. 7 are 'up', 'down', 'left', 'right' and 'select', corresponding to the letters 'U', 'D', 'L', 'R' and 'S'. The letters are returned by the method  $read()$  of the class jcontrol.io.Keyboard, when one of the keys is pressed. The letters are defined by the default keyboard map, that may be changed by an application program for software compatibility reasons.

Note that the keys are prioritized, i. e. always the key with the lowest order number is decoded, if various keys are pressed simultaneously. The first key (letter 'S') is also used to enter the download mode when pressed during reset.

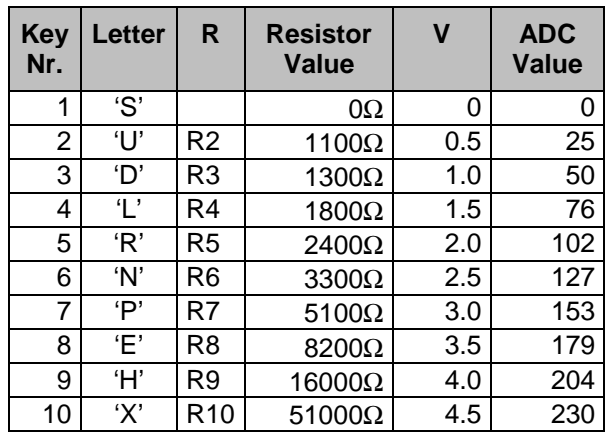

**Table 2: Resistor values for the Analog Keyboard**

Analog keyboards are not suitable for silicone rubber keys, because of their varying and pressure-dependent contact resistances. Use external hardware, e.g. logic buffers, to reduce the contact resistance in this case.

## **REAL TIME CLOCK (RTC)**

The JControl/SmartDisplay implements a software emulated Real Time Clock (RTC), controlled by the system software. Hence, this "RTC" is clocked by the on-board ceramic resonator. It provides year, month, day, weekday, hours, minutes and seconds. Besides the current time, an alarm time is also provided. When the current time reaches the alarm time, a dedicated alarm flag is set.

The built-in class jcontrol.system.RTC implements methods for reading and writing the current time and the alarm time. A time information is represented by an instance of the built-in class jcontrol.system.Time, combining the fields year, month, day, weekday, hours, minutes and seconds.

## **BUZZER CONTROL**

The JControl/SmartDisplay supports an external buzzer, connectable to pin 10 of the device. The buzzer may be used for acoustic signals generated by the system or by an application.

The system will use the buzzer for acoustic feedback on keyboard events and for signalling system exceptions. Both features may be enabled or disabled by using the system properties buzzer.systembeep (system execeptions) and buzzer.keyboardbeep. Additionally, an application software may control the buzzer using the external class jcontrol.io.Buzzer, implementing the interface jcontrol.io.SoundDevice for hardware abstraction. This class provides methods to activate the buzzer using a specified frequency (250...32767Hz) for a specified duration (in ms).

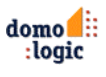

## JControl/SmartDisplay

The system property buzzer.enable is provided to enable or disable the buzzer when it is used by an application. Furthermore, the external class jcontrol.toolkit.iMelody is provided, playing complete melodies given by the iMelody-Format (IMY, published by the Infrared Data Association, IrDA). The buzzer output is connected internally to the reserved PWM channel #3 of the JControl/GUI-engine.

## **RS232 COMMUNICATION**

The JControl/SmartDisplay provides a serial communication interface with CMOS/TTL levels. The signals are available at pin 1 (output signal TXD) and pin 2 (input signal RXD) of the device. Optionally, two signals for flow control are available at pin 3 (output signal RTS) and pin 4 (input signal CTS).

The built-in class jcontrol.comm.RS232 provides methods for reading, writing and configuring the RS232 interface. It supports buffered read access and operates on byte, char, string and utf8 basis. Automatic echoing is also supported by the readLine() method.

The RS232 communication interface supports 11 different baud rates, starting from 300 up to 250.000bps including the MIDI-baud rate of 31250bps. The baud rate is changed using the method setBaudrate() of the built-in class jcontrol.comm.RS232 (see Table 3 for a list of all valid settings). If an application attempts to set an unsupported baud rate, always the fall-back setting 19200bps is used. If no baud rate value is set by the application, the default value specified by the system property rs232.baudrate is used.

| <b>Baud Rate</b> | <b>Parameter for</b><br>setBaudrate | <b>Comment</b>    |
|------------------|-------------------------------------|-------------------|
| 300              | 300                                 |                   |
| 600              | 600                                 |                   |
| 1200             | 1200                                |                   |
| 2400             | 2400                                |                   |
| 4800             | 4800                                |                   |
| 9600             | 9600                                |                   |
| 19.200           | 19200                               | Fall-back setting |
| 31.250           | 31250                               | MIDI              |
| 62.500           | 62                                  |                   |
| 125.000          | 125                                 |                   |
| 250,000          | 250                                 |                   |

**Table 3: Supported Baud Rates**

As a buzzer, a simple piezo element may be used, connected directly to Pin 10 of the JControl/SmartDisplay. If a magnetic loudspeaker is used, please provide a transistor for boosting the output signal and a free wheeling diode to block reverse voltages generated by the coil.

Additionally, the RS232 communication interface supports a parity bit  $(9<sup>th</sup>$  data bit) as well as flow control (by XON/XOFF or RTS/CTS). All options are defined by the current communication<br>parameters, configured using method parameters, configured using method setParams() of the built-in class icontrol.comm.RS232. As shown in Fig. 8, the options are combined to a single bitmask. Appropriate constant field values are defined by the class jcontrol.comm.RS232. When the parameters are not changed by the application software, always the default settings specified by the system property rs232.params are used.

The following parity modes are supported: "8N1" (8 data bits, no parity, 1 stop bit), "8E1" (8 data bits, even parity, 1 stop bit) and "8O1" (8 data bits, odd parity, 1 stop bit). For flow control, two different modes are supported: Software flow control (by XON/XOFF) and hardware flow control (by RTS/CTS). Software flow control uses the ASCII-codes  $XON (0x11)$  and  $XOFF (0x13)$ . Hardware flow control is realized by the external signals RS232 RTS (pin 3) and RS232 CTS (pin 4) of the JControl/SmartDisplay.

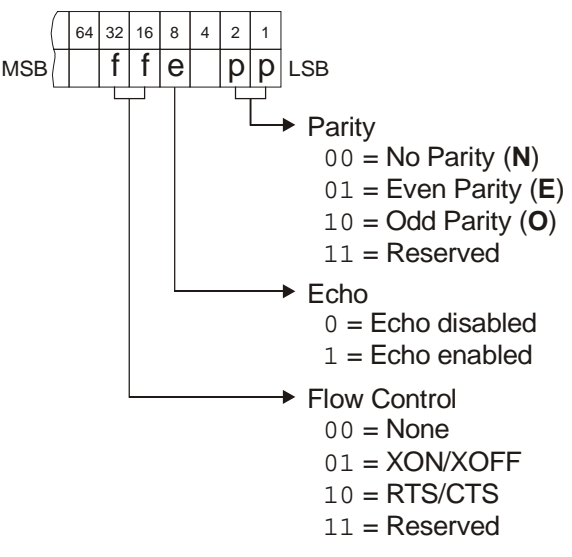

**Fig. 8: RS232 Communication Parameters**

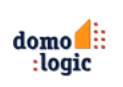

## **I/O PINS (GPIO, PWM, ADC)**

The JControl/SmartDisplay provides 12 general purpose I/O (GPIO) signals for external hardware control, numbered as GPIO #0 to GPIO #11. The built-in class jcontrol.io.GPIO is provided to control the I/Os, supporting four different configuration modes:

- FLOATING: Standard digital input
- PULLUP: Digital input with integrated pull up resistor (60k-240kΩ, cannot be influenced)
- PUSHPULL: Standard digital output
- OPENDRAIN: Digital output, set to highimpedance state when HIGH

The output current of any pin must not exceed 25mA, independent of its usage (either source or sink).

Four pins are connected to an integrated Pulse Width Modulator (PWM), which provides a resolution of up to 8 bits. This feature is controlled by the built-in class jcontrol.io.PWM. The generated signals are available via the PWM channels 0 to 3. The device uses a single frequency generator for all channels, hence the frequency of the channels has to be the same. The duty cycle of each PWM channel may be

adjusted individually. Please note that every pin configured as PWM output is not available as GPIO. **ATTENTION**: PWM channel 2 is hardwired to the backlight LED of the LCD, which may have an effect on peripheral hardware connected to this pin.

Furthermore, eight pins are connected to the internal 8-bit A/D converter and may be used as analog inputs. The built-in class jcontrol.io.ADC is provided to control this feature. When a pin is used as analog input, it should be configured to FLOATING mode using the class jcontrol.io.GPIO. The reference voltage for the ADC channels must be connected to pins  $V_{DDA}$  (high potential; pin 23) and GND (low potential; pin 12) and may not exceed the supply voltage.

Table 4 provides an overview on the features of each pin described here. Two of the listed GPIOs (#10 and #11) are provided to control the RS232 hardware flow signals RTS and CTS. Refer to chapter "RS232 Communication" for more information about this topic.

See the datasheet "JControl/GUI-Engine" for further information about the GPIOs.

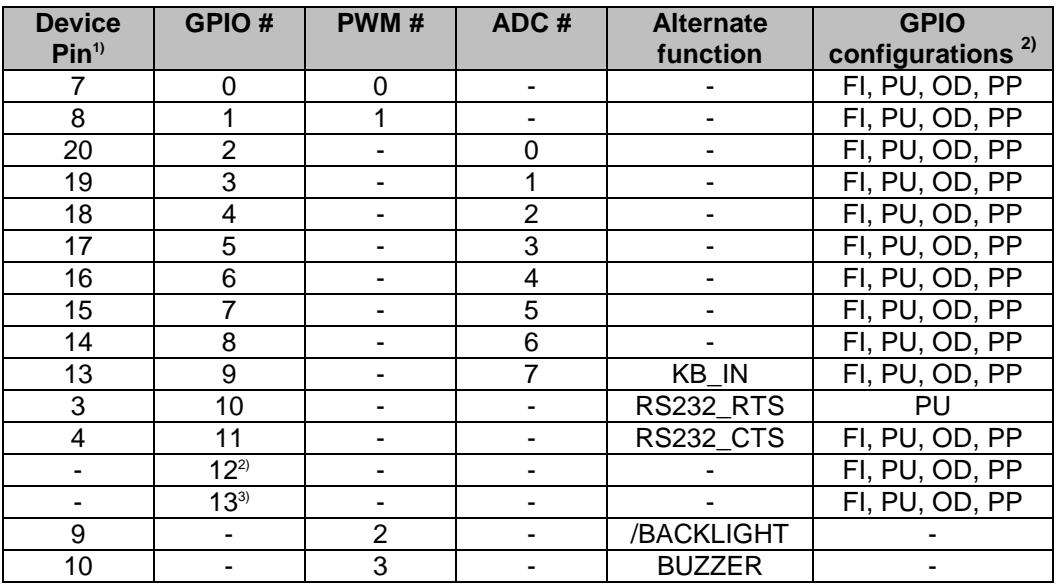

#### **Table 4: Features of universal I/O pins**

 $1)$  A  $\cdot$  indicates, that this GPIO is present but not available via a device pin. (For more information see datasheet: JControl/GUI-Engine) 2) FI = **FLOATING** input ; PU = Input with internal **PULLUP** resistor ; PP = **PUSHPULL** output ; OD = **OPENDRAIN** output <sup>3)</sup> Reserved for internal use

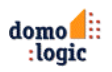

## **I²C COMMUNICATION**

A I²C/SMBus communication interface is available at the port of the JControl/SmartDisplay.

The  $I^2C$  bus is a de facto standard for on-board inter-IC communication. It was developed by Philips Semiconductors in the early 1980's. Many integrated circuits are supporting the I²C bus. SMBus is a kind of extended I²C bus, developed by Intel in 1995 as System Management Bus. It is used e.g. in personal computers and servers for low-speed system management communications. Mostly, the SMBus is used to interconnect the sensors for temperatures, voltages, rotation speed of fans etc.

The built-in class jcontrol.comm.I2C provides methods for using the JControl device as bus master. It supports 7 bit and 10 bit addressing schemes as well as reading and writing single chars or byte streams. It implements a simple hardware layer, therefore any bus error and any arbitration lost results in an IOException after a few retries. To avoid blocking, the class implements a bus timeout (in contrast to the I²C bus specification).

The signal  $I^2C$ <sub>SCL</sub> (pin 5) is the clock signal of the I²C bus (or SMBCLK of SMBus). The signal  $I^2C$  SDA (pin 6) is the data signal of the I<sup>2</sup>C bus (or SMBDAT of SMBus).

## **JCVM8 RESTRICTIONS**

Not all JAVA features are implemented by the JCVM8. The following list gives an overview on the restrictions:

- Data type int is limited to 16 bit processing word length (not 32 bit)
- Data types long, float and double are not implemented. When used, one of the following two error codes is generated (context dependent):
	- BytecodeNotSupportedError (6)
	- UnsupportedArrayTypeError (9)
- The number of constants in the constant pool is limited to 255 (will be checked by the JCManager before upload)
- Cast check for primitive arrays is not supported and causes an error (NotImplementedError)
- It is not possible to call object methods on primitive arrays, e.g.

new int[25].equals(myObject)

- Some exceptions can not be catched by an application, because they generate an error code. When thrown, the JCVM8 is restarted in error condition and the error handler is called (see also chapter Error Codes).
- Implementation of classes in the package java.lang is incomplete (see JControl JAVADOC)

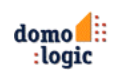

## **ERROR CODES**

When an exception is thrown and not handled by the application, the JCVM8 generates an error code. Some of the errors (listed in the following Table 5) are specific to the JCVM8 and not common in the JAVA programming language (labeled with  $\frac{1}{1}$ ). Other error codes are masked exceptions, because they are generated instead of an exception (labeled with  $2$ ).

Every error restarts the JCVM8 in error condition. Afterwards the method onError() of the built-in class jcontrol.system.ErrorHandler is invoked. More details about the error state is passed by parameters to the onError() method.

The built-in error handler may be overwritten by a user-defined error handler stored in Flash bank 0. See the error handler included in the SystemSetup software for demonstration.

Following table gives an overview on the error codes generated by the JCVM8.

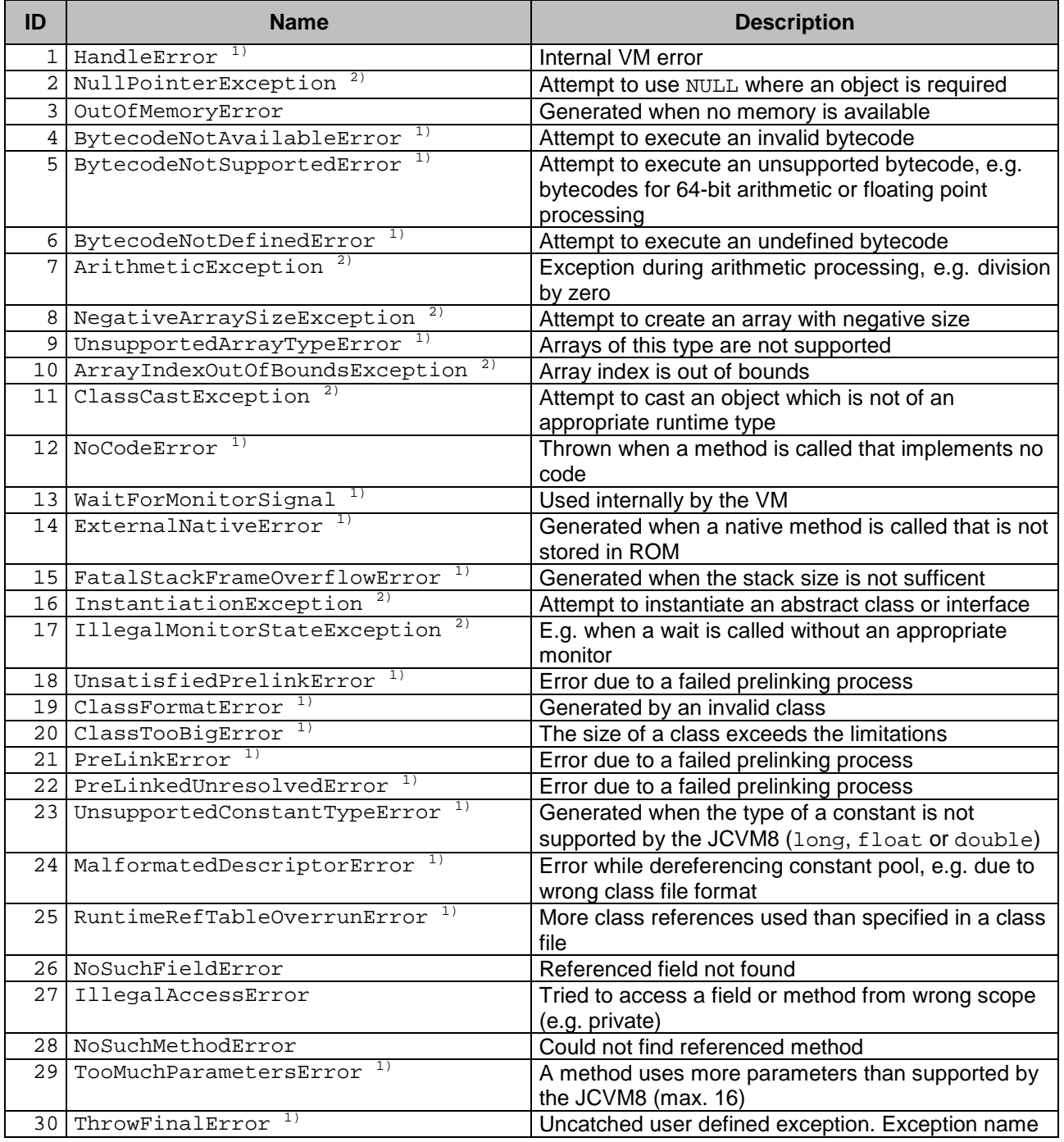

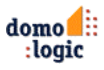

## JControl/SmartDisplay

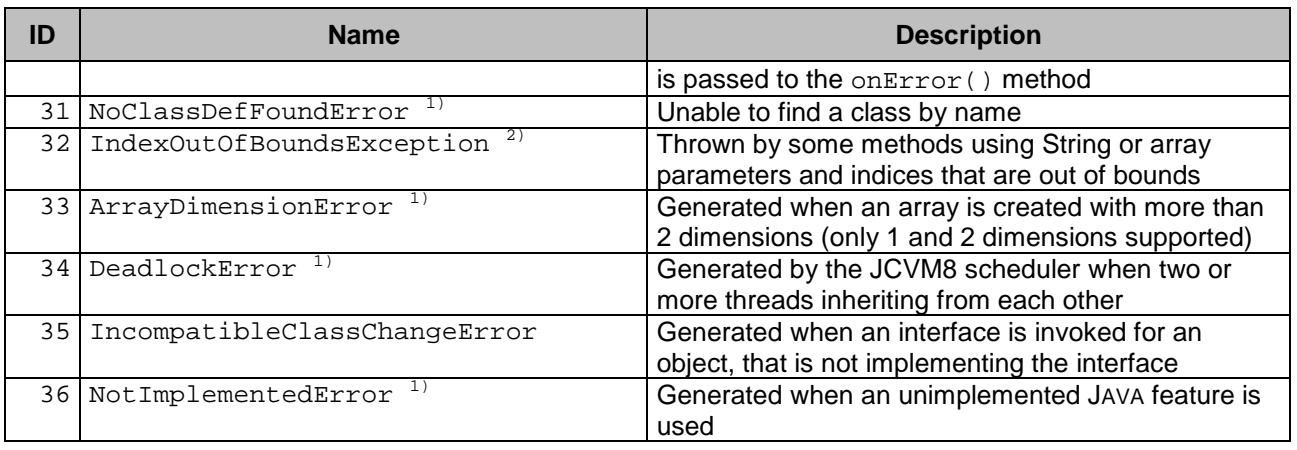

#### **Table 5: Error Codes generated by the JCVM8**

 $1)$  Error codes generated exclusively by the JCVM8. Not common in the JAVA programming language.

<sup>2)</sup> JCVM8 error codes generated by the JCVM8 instead of exceptions. Cannot be handled by an exception handler. May be replaced by JAVA exceptions in future revisions of the JCVM8.

## **SYSTEM PROPERTIES**

System properties providing specific information about the JControl device. All properties are identified by a fixed string (the content is always formatted as string). The properties may be read or written using the methods getProperty() and setProperty() of the built-in class jcontrol.system.Management. In download mode, the tool PropertyEdit may be used to read or write the properties by remote.

The system properties are categorized into ROM properties and non-volatile properties. ROM properties are stored in read-only memory of the device and can not be changed. Non-volatile properties are held in the upper sector of Flash bank 0 and may be changed by software.

| <b>Key</b>         | Type   | Value                   | <b>Description</b>                |
|--------------------|--------|-------------------------|-----------------------------------|
| profile.name       | String | "JControl/SmartDisplay" | <b>JControl Profile Name</b>      |
| profile.date       | String | "{yyyyMMddhhmm}"        | Date of JCVM build                |
| system.heapsize    | Int    | 2688                    | Size of internal JAVA heap memory |
| flash.format       | String | "512x128x1"             | Flash Organization                |
|                    |        |                         | (bytes x blocks x banks)          |
| io.gpiochannels    | Int    | 14                      | Number of GPIO channels           |
| io.pwmchannels     | Int    | 4                       | Number of PWM channels            |
| io.adcchannels     | Int    | 8                       | Number of ADC channels            |
| display.dimensions | String | "128x64x1"              | Display dimensions                |
|                    |        |                         | (width x height x colour depth)   |

**Table 6: ROM Properties (saved in ROM, read access only)**

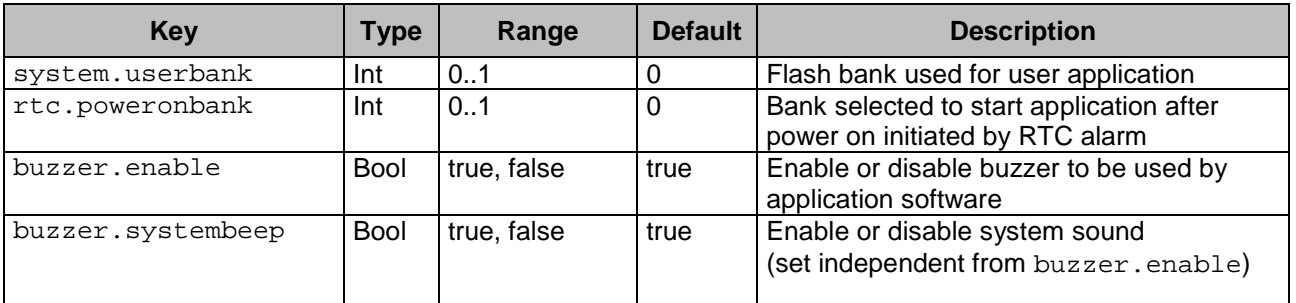

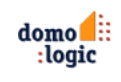

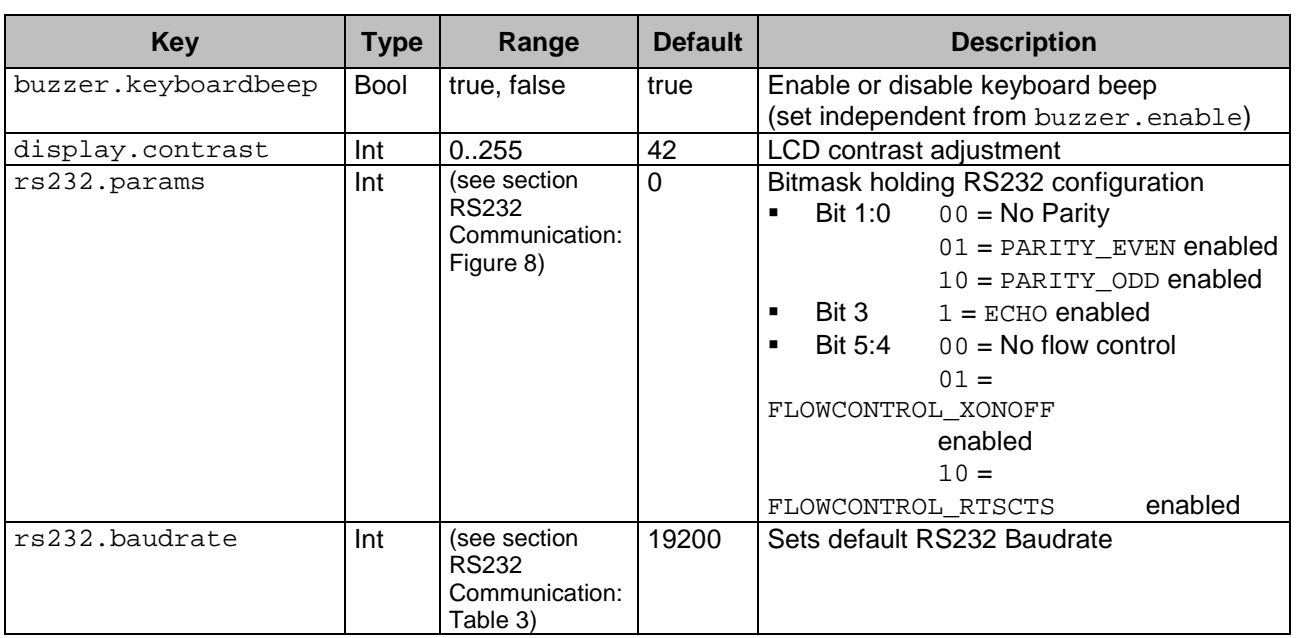

**Table 7: Non-Volatile Properties (saved in Flash, read and write access)**

# **SUPPORTED DATA FORMATS**

The device supports following data formats:

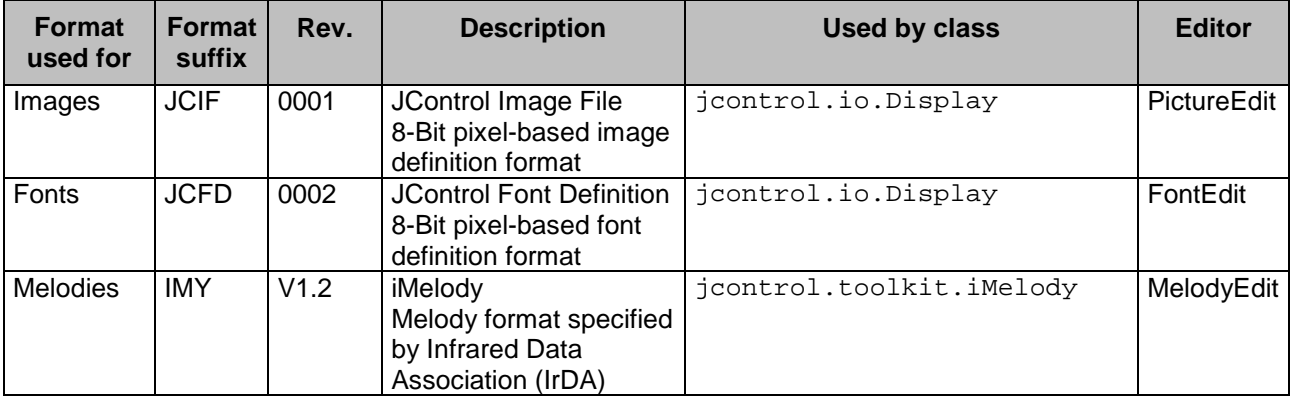

**Table 8: Supported Data Formats for the JControl/SmartDisplay**

The format specifications are available online at http://www.jcontrol.org.

# **BUILT-IN PACKAGES**

## **Summary of Packages**

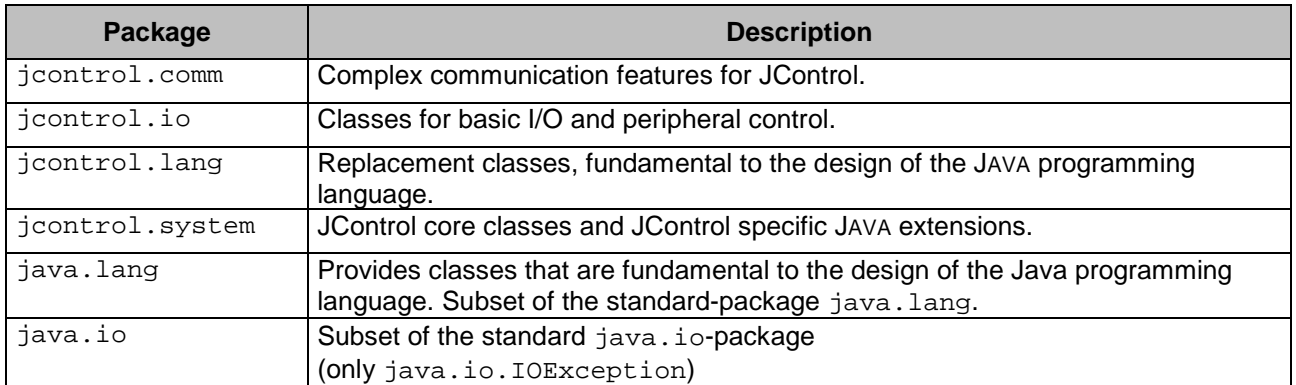

#### **Packages in Detail**

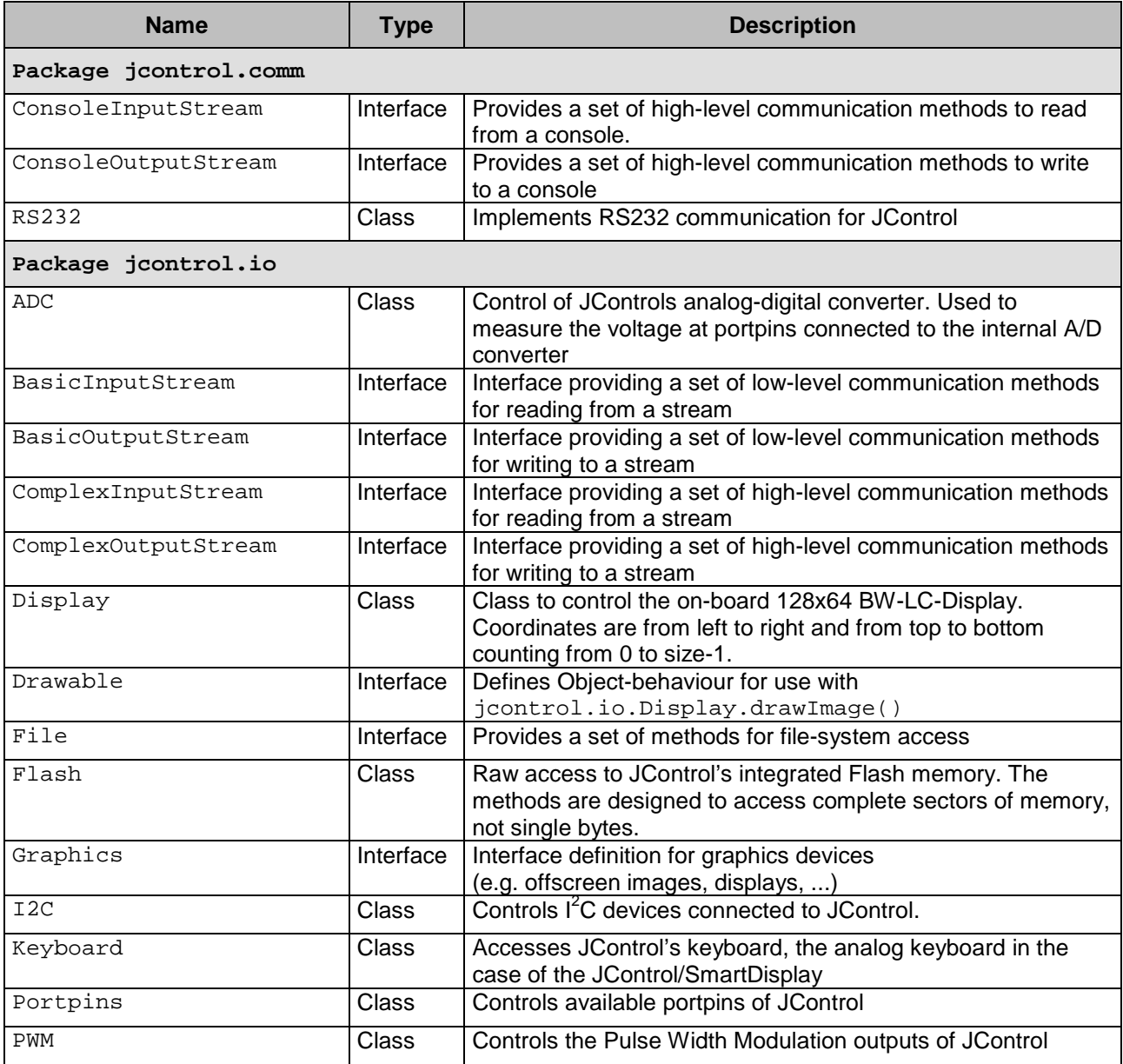

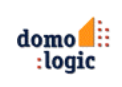

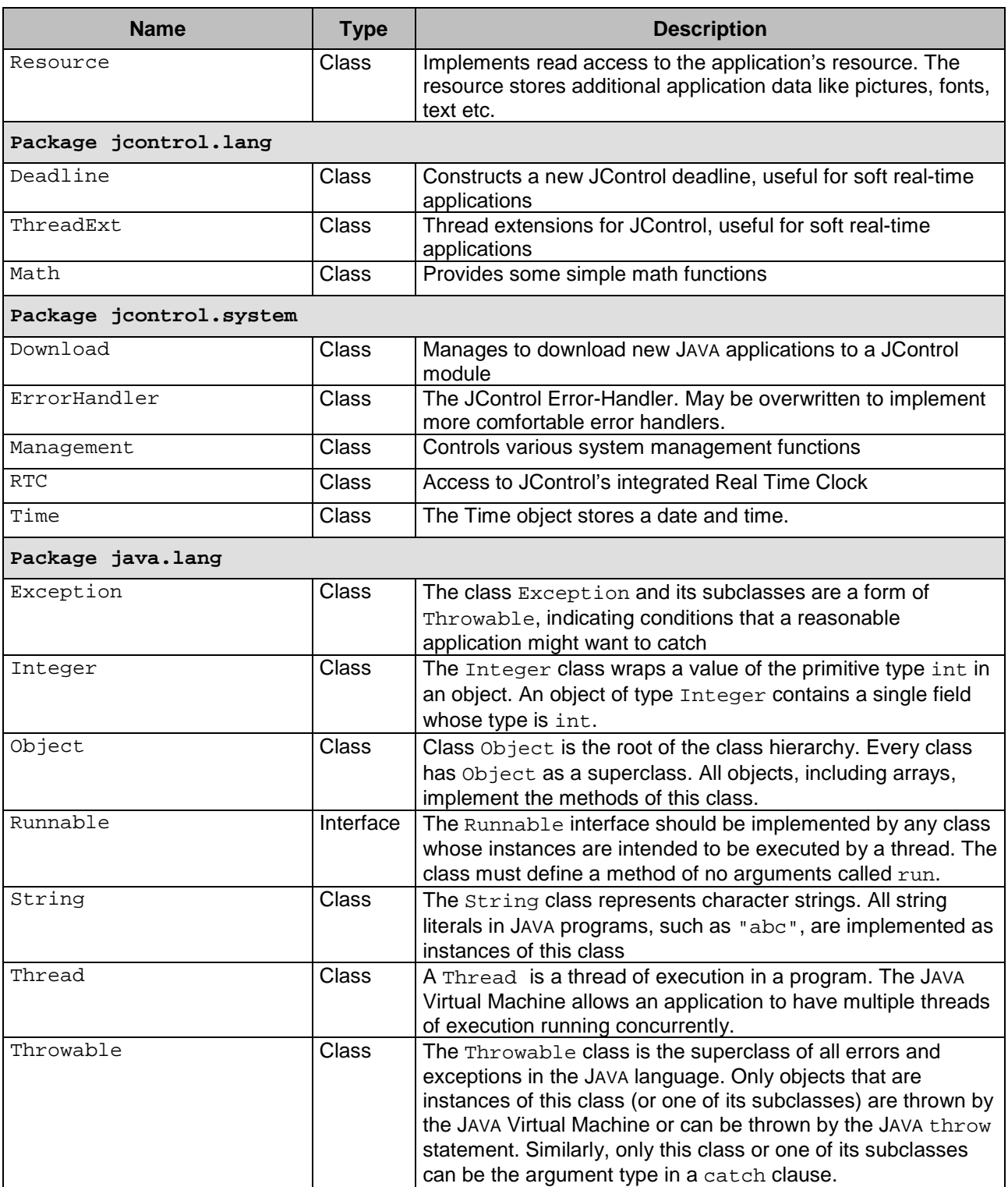

# **MECHANICAL DATA**

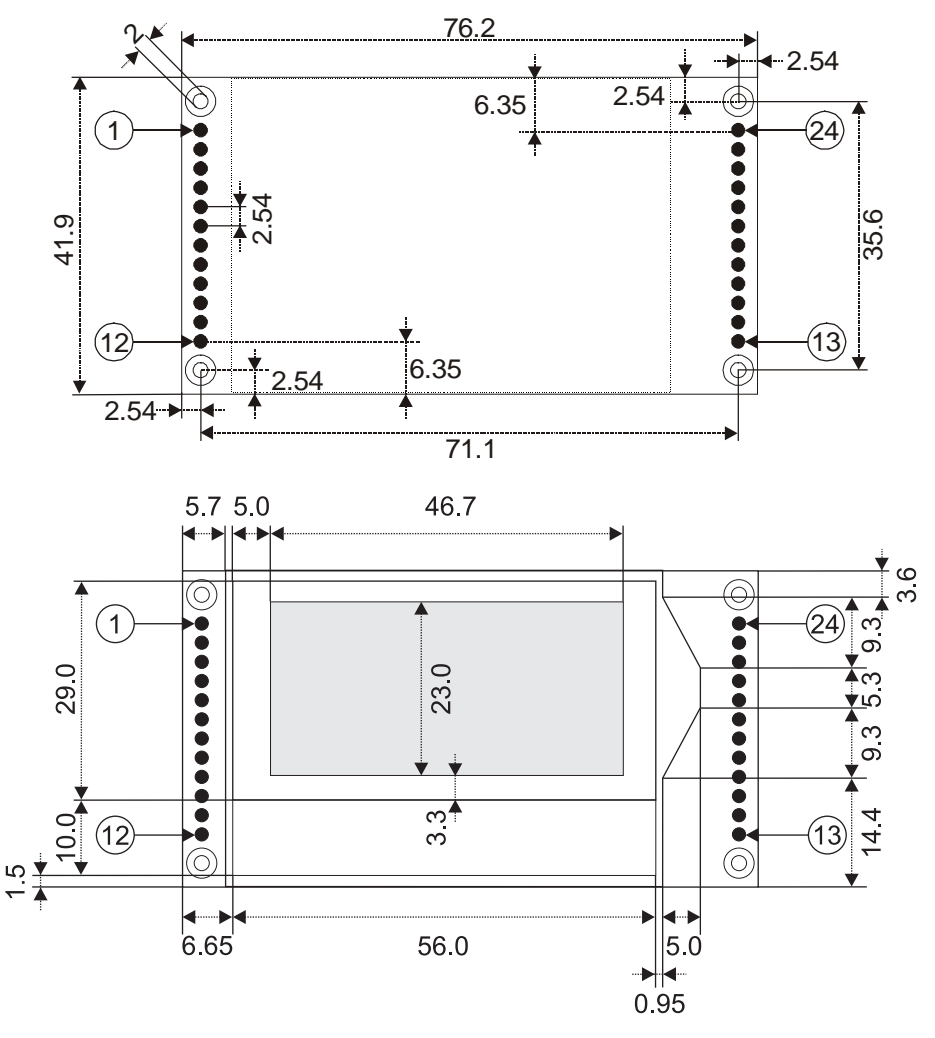

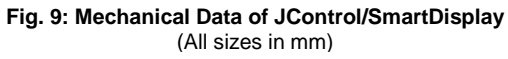

# **PIN ASSIGNMENT**

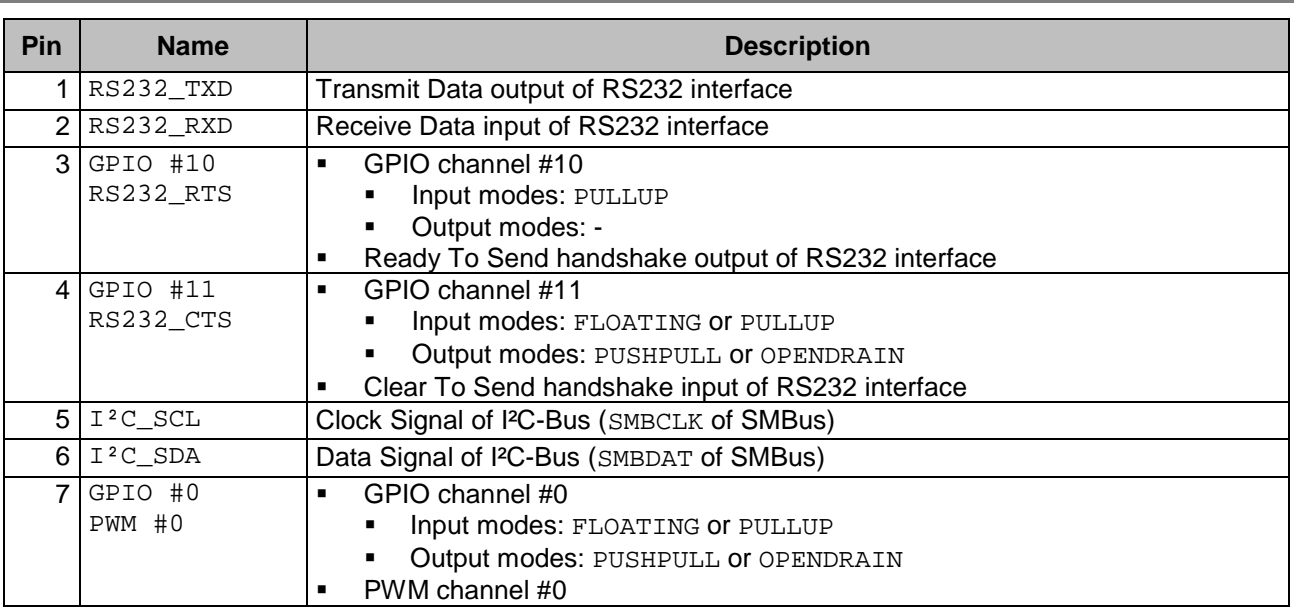

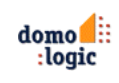

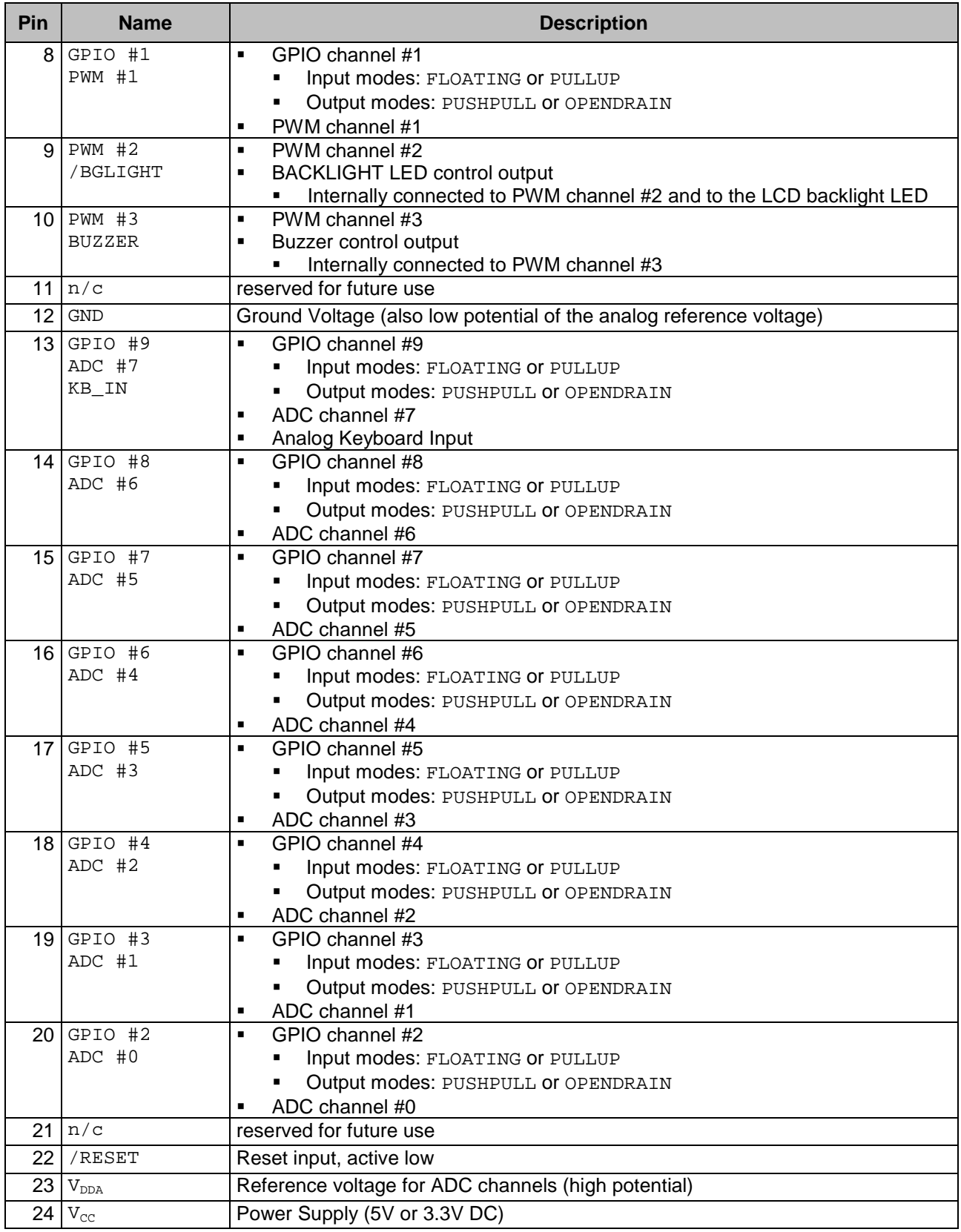

**Table 9: Pin Assignment of JControl/SmartDisplay**

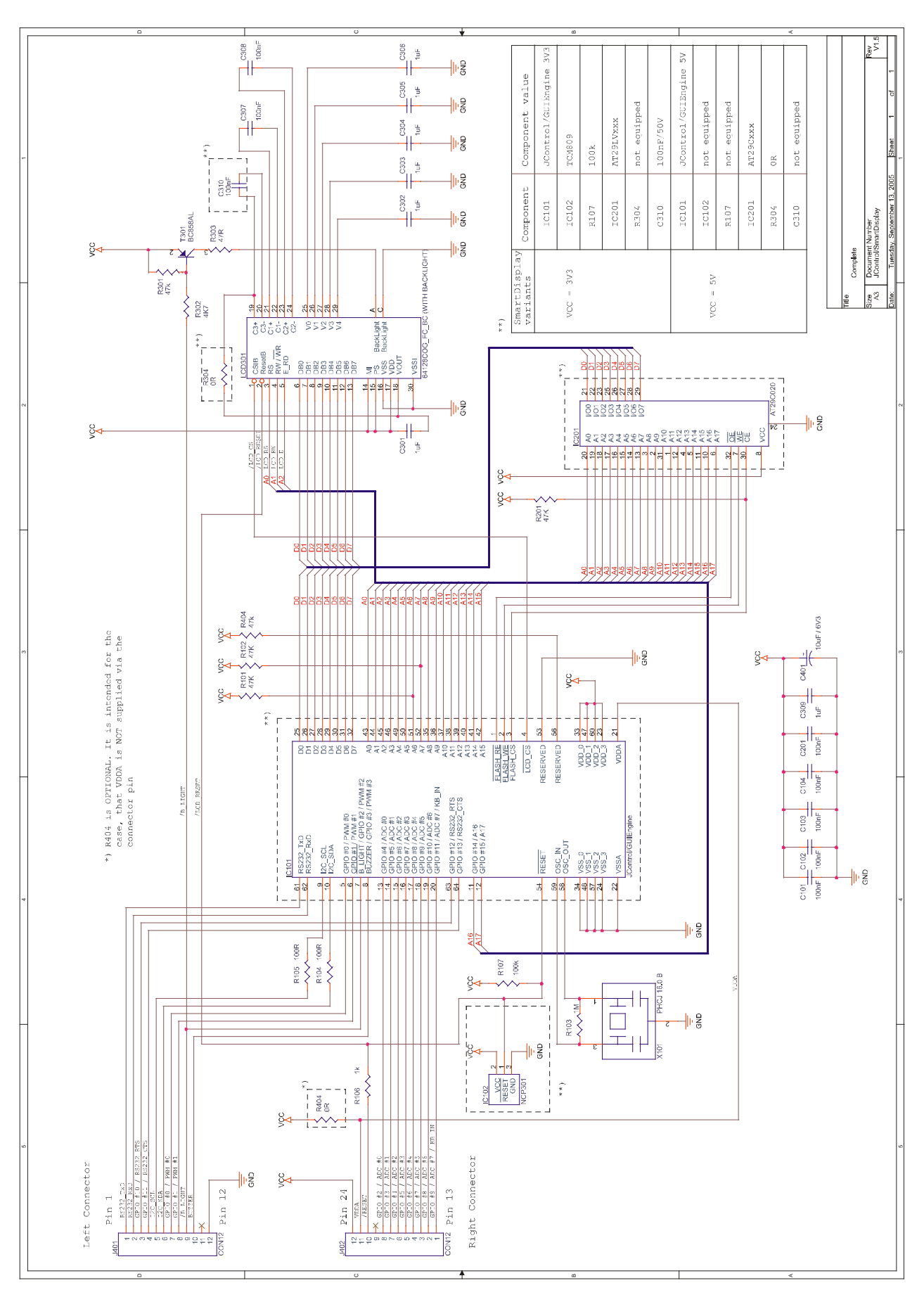

#### **Fig. 10: Schematic of the JControl/SmartDisplay**

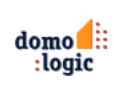

## **NOTES**

Information furnished is believed to be accurate and reliable. However, DOMOLOGIC Home Automation GmbH assumes no responsibility for the consequences of use such information nor for any infringement of patents or other rights of third parties which may result from its use. No license is granted by implication or otherwise under any patent or patent rights of DOMOLOGIC Home Automation GmbH. Specifications mentioned in this publication are subject of change without notice. This publication supersedes and replaces information previously supplied. DOMOLOGIC Home Automation GmbH products are not authorized to use as critical components in life support devices or systems without express written approval of DOMOLOGIC Home Automation GmbH.

© 2003-2006 DOMOLOGIC Home Automation GmbH – All Rights Reserved

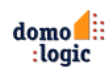